**Exec Crack Torrent Free X64**

## [Download](http://evacdir.com/akao/alou/RXhlYwRXh.ffwc.hakkasan=ZG93bmxvYWR8SFU3Tnpkdk1IeDhNVFkxTkRVMU9UY3dNbng4TWpVM05IeDhLRTBwSUhKbFlXUXRZbXh2WnlCYlJtRnpkQ0JIUlU1ZA.illustrated.legitimize)

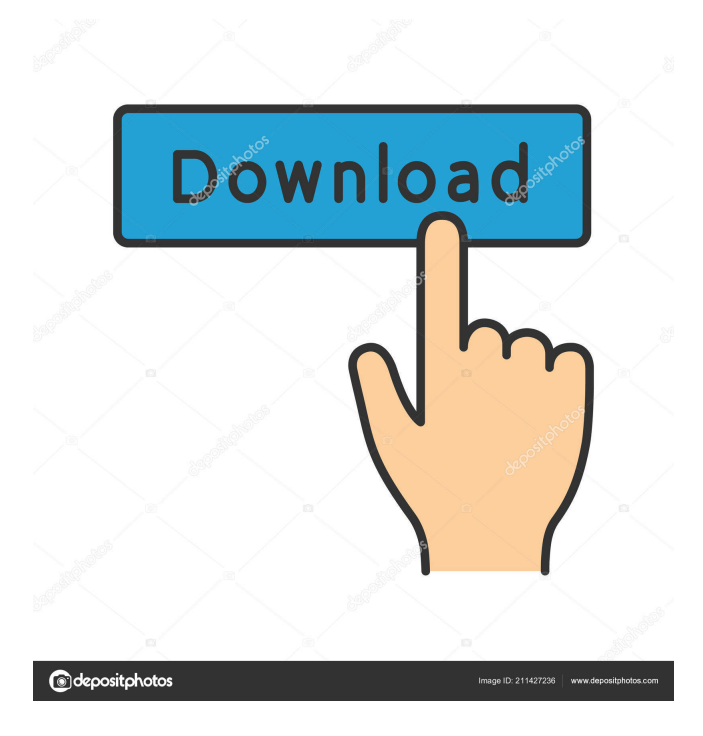

**Exec Crack+ [Win/Mac] [Updated]**

-w tells Exec to wait for the program to exit. You can use this option with any number of programs, but the most common usage is to create a console that waits for and then runs multiple console

programs concurrently. -e tells Exec to not use the system's default path to find the program. You can use this option with any number of programs, but the most common usage is to create a console that searches for and runs multiple programs concurrently. -d dir is the directory where the program's help and manual page files will be placed (the -h option creates them there). If you omit the -d option, Exec uses the current directory, which it looks for the program.exe file. Arguments may be quoted. Exec strips any leading or trailing quotation marks from the command-line arguments. If you don't want this to happen, use double quotes around the arguments. Exec -c Option You can use the -c option to start a console program in a new console, instead of the current console. When you use the -c option,

Exec will run the program as soon as it starts. Exec.exe -c myconsoleprog.exe MyProgram.cpp After executing the above command, you should see a console window named myconsoleprog.

The window title will be the program's title, but it's a console program so the title does not display the working directory. The program is also running, but the input and output windows are not displayed. This option is only meaningful when you are running a console program and you want Exec to start it running in a separate console window (as opposed to the current console window). If you intend to run a console program that processes user input, I

recommend that you use the -c option. Exec.exe -c myconsoleprog.exe After executing the above command, you should see a console window named myconsoleprog. The window title will be the program's title, but it's a console program so the title does not display the working directory. The program is also running, but the input and output windows are not displayed. Exec -w Option You can use the -w option to wait for the program to finish. You can use this option with any number of programs, but the most common usage is

to create a console that waits for and then runs multiple console programs concurrently. Exec.exe -w myprogram.exe After executing the above command, you should see a

## **Exec Activation Code**

0 Use a menu (e.g. Start->Run) to start the program. 1 Show a console window to the program. 2 Use a window in the taskbar. 3 Use a normal window without any special properties (e.g. without a border). 4 Show a dialog. 5 Not supported. If this option is used with the -c option, it causes Exec Cracked Version to display a message box asking the user if they want to use the menu or the console version. -w configures the window state of a console program. The numeric values you may use correspond to the Win32 SetWindowPos API constants. -e uses the option menu. -d configures the directory

where the console program will look for the Win32 GetModuleFileName API. If you don't specify this option, Exec Crack will use the directory where the program file resides. -h shows the help screen. You can mix and match these command-line options.

For example, you can start the program in the taskbar with the -w option but with the -c option in the console window. Command-line arguments are passed to the program as-is. This means that you can include spaces and quotes in the arguments. Exec is not particularly good at error-handling. Most of the time, the program will run with no problems. However, there are a few pitfalls you may encounter. I've included a list below with some examples of how you might be able to handle each one. EXAMPLE 1: The program crashes and you

don't get an error message In this example, you're starting the program as the console version, but the program crashes after

launching. You may get an error message similar to the one below: \*\*(no title)\*\* \*\*WINDOWS\*\* The program will now be running in the background. You should see the process's window in the taskbar and a new window in the foreground. If you click on the process in the taskbar, you'll get a similar window as if you clicked on the new process. \*\*LEFT-CLICK THE PROCESS IN THE TASKBAR\*\* \*\*SHOWING THE PROCESS IN THE TASKBAR\*\* \*\*PAGE MISSING\*\* \*\*HANGING IN THE BACKGROUND\*\* You may also get an error message similar to the one below if the program fails to start. \*\*(no title)\*\* \*\*WINDOWS\*\* There's no way to 1d6a3396d6

## **Exec [Mac/Win] 2022**

0 Initial state for a console program. This is the default setting. 1 Topleft corner of the screen (like the Help menu). 2 Top-right corner of the screen (like the Start menu). 3 Bottom-left corner of the screen (like the desk). 4 Bottom-right corner of the screen (like the desktop). -w [-e] sets the window position. One of the following numbers: w Top-left corner of the screen. e Bottom-right corner of the screen. ww Top-left corner of the screen. we Bottom-right corner of the screen. -d dir configures where to place the program's icon. The directory should already exist. If you're using ExecGUI.exe, you may omit this option. Example 1 ExecGUI is included in this collection because it's a good example of a small, simple tool that has a few command-line options. 1. Unzip a few files. (Skip to Step 2 if you've already unpacked them.) 2. Start the zip program. (You should see a progress bar.) 3. Time the program. (The elapsed time should appear in a window.) Here's the command-line syntax for this example: ExecGUI /u "Zip\Zip7\Zip7.exe" The resulting window should look like this: Example 2 This example shows you how to run a GUI program without starting it in a console window. 1. Download the following source files from the download page. 2. Extract the files from the archive. 3. Open the ExecGUI.cpp file. 4. Add the following line to the end of the ExecGUI constructor: exec\_process\_mode("cmd", 0); 5. Build ExecGUI.exe and try it out. Example 3 The next example shows you how to run a GUI program from the command line. 1. Download the following source files from the download page. 2. Extract the files from the archive. 3. Open the ExecGUI.cpp file. 4. Add the following line to the ExecGUI

## **What's New In Exec?**

0 The program's window is hidden. 1 The program's window is minimized. 2 The program's window is brought to the foreground. 3 The program's window is brought to the front. -w sets the window size for a GUI program. If you're using Exec.exe, the -w option is only meaningful when you're running a GUI program that you want to start with a size that matches its previous size. The numeric values you may use correspond to the Win32 SetWindowPos API constants Description: 0 The program's window is minimzed. 1 The program's window is maximized. 2 The program's window is restored. 3 The program's window is floated. 4 The program's window is detached. -e sets the program's window frame color. If you're using Exec.exe, the -e option is only meaningful when you're running a GUI program that you want to start with a matching window frame color. -d dirname instructs Exec to run the program from a directory rather than from the current directory. -h instructs Exec to display a usage message. If you are using the GUI version of Exec, you can also use the -h option to toggle the display of the usage message. -p argv if you are using the GUI version of Exec, you can specify an arbitrary command-line to launch the program. Exec provides some optional default values for its command-line options: -c creates a console (i.e., you don't have to specify -c if you're launching a console program). -t sets the window title if you are launching a GUI program and the program's -t option was not specified. -w sets the window size if you are launching a GUI program and the program's -w option was not specified. -e sets the window color if you are launching a GUI program and the program's -e option was not specified. -d "dir" instructs Exec to run the program from a directory rather than from the current directory.

-p "[program-name-prefix...]" instructs Exec to launch the program with a particular command-line. This is only relevant for ExecGUI.exe. Exec provides the following command-line options for programs that don't specify any command-line arguments: -u :

**System Requirements For Exec:**

Price: \$20 Also available on Steam for \$15 Developer: Modus Games Publisher: Modus Games It's February, and that means it's time for a new game to hit Steam! Enter Valley of the Kings, a city-building game in which you build a thriving civilization in the foothills of the Egyptian Pyramids! The game is an allegory for the Egyptian civilization, and is set in a world that looks like the real world, but is a different world at the same time. The day-

<http://www.tradingbytheriver.com/?p=22322>

- [http://www.sparepartsdiesel.com/upload/files/2022/06/dL2dPnyBbyDTvq2x2NEE\\_07\\_cf2d92cb9f5c162962876c8227cc829c\\_](http://www.sparepartsdiesel.com/upload/files/2022/06/dL2dPnyBbyDTvq2x2NEE_07_cf2d92cb9f5c162962876c8227cc829c_file.pdf) [file.pdf](http://www.sparepartsdiesel.com/upload/files/2022/06/dL2dPnyBbyDTvq2x2NEE_07_cf2d92cb9f5c162962876c8227cc829c_file.pdf)
- <https://thebrothers.cl/wp-content/uploads/2022/06/gessnanc.pdf>

<https://harvestoftheheart.blog/spanish-verbs-30-crack-with-license-code-download-latest/>

[https://tablerodeajedrez.net/2022/06/07/maps-downloader-for-google-terrain-formerly-google-terrain-superget-crack-free](https://tablerodeajedrez.net/2022/06/07/maps-downloader-for-google-terrain-formerly-google-terrain-superget-crack-free-download-updated/)[download-updated/](https://tablerodeajedrez.net/2022/06/07/maps-downloader-for-google-terrain-formerly-google-terrain-superget-crack-free-download-updated/)

<https://wakelet.com/wake/ELr4yMysNP1qE-1I4zl8J>

<https://baymarine.us/dtcp-2-15-0-crack-free-registration-code-winmac-march-2022/>

[https://wakelet.com/wake/8vW\\_gjnVyFWGBGKQclZrA](https://wakelet.com/wake/8vW_gjnVyFWGBGKQclZrA)

<https://isispharma-kw.com/axis-bookshop-pro-crack-download-pc-windows/>

[https://queencitybulldogrescue.com/wp-content/uploads/2022/06/Medical\\_Manager.pdf](https://queencitybulldogrescue.com/wp-content/uploads/2022/06/Medical_Manager.pdf)

[https://vegansites.eu/wp-content/uploads/Halite\\_nLite\\_Addon.pdf](https://vegansites.eu/wp-content/uploads/Halite_nLite_Addon.pdf)

[https://lobenicare.com/wp-content/uploads/2022/06/FIFAcom\\_Latest\\_Football\\_News.pdf](https://lobenicare.com/wp-content/uploads/2022/06/FIFAcom_Latest_Football_News.pdf)

<https://unsk186.ru/wholockme-2-00-free/>

<http://eventaka.com/?p=1196>

<https://csermoocf6ext.blog/wp-content/uploads/2022/06/screencastify.pdf>

<http://patparryhomes.com/wp-content/uploads/confanah.pdf>

<https://enterpack.ca/wp-content/uploads/2022/06/nicroza.pdf>

<https://www.caving.ie/wp-content/uploads/zakaglo.pdf>

<https://rememberancebook.net/self-test-training-ccie-rs-400-101-crack-activation-2022/>

<https://maturesensual.sexy/wp-content/uploads/2022/06/chefaly.pdf>